# Настройки после запуска бизнеса

Если ты находишься в этом разделе, это значит, что ты желаешь выжать максимум возможностей своего Селфри.

# Больше индивидуальности

В разделе настроек мы подробно расскажем тебе, как улучшить [внешний вид магазина,](http://docs.otcommerce.com/pages/viewpage.action?pageId=22020103) чтобы еще сильнее выделить его среди конкурентов. Кроме того, рассмотрим как добавить [различные способы доставки товаров](http://docs.otcommerce.com/pages/viewpage.action?pageId=22020104) и как [описать условия работы](http://docs.otcommerce.com/pages/viewpage.action?pageId=22020106).

Но важно перед доставкой сначала [обработать заказ](http://docs.otcommerce.com/pages/viewpage.action?pageId=22020110)! Об обработке заказов тоже рассказано в этом разделе.

Если ты понимаешь, что товарных категорий слишком много и это не подходит для твоего Селфри, мы расскажем, как [подстроить](http://docs.otcommerce.com/pages/viewpage.action?pageId=22020108) [каталог товаров](http://docs.otcommerce.com/pages/viewpage.action?pageId=22020108) под свои бизнес-цели.

## А как же соц. сети?

Твои группы в соц сетях мы тоже не обойдем стороной и расскажем, как [прикрепить виджеты и ссылки соц сетей](http://docs.otcommerce.com/pages/viewpage.action?pageId=22020109).

## Покупатели

Общение, несомненно важно. Но также важно знать с кем ты работаешь. В твоем Селфри есть список Покупателей с подробной [информацией,](http://docs.otcommerce.com/pages/viewpage.action?pageId=22020112) необходимой для работы.

# Остались вопросы?

Впереди еще много интересного! Но если у тебя есть конкретный вопрос, на который нужен быстрый ответ, для тебя всегда доступен раздел [Частые вопросы](http://docs.otcommerce.com/pages/viewpage.action?pageId=20973698).

#### Комфортной работы и еще больших успехов в бизнесе!

### Команда OpenTrade Commerce

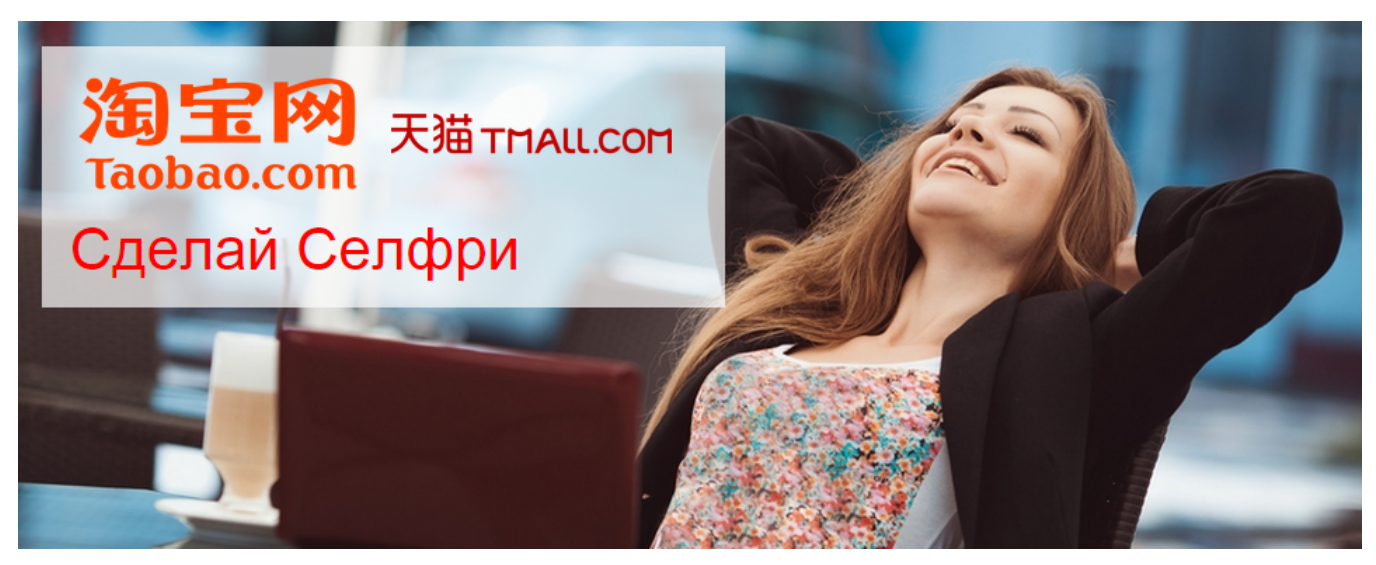